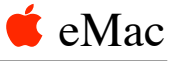

## Battery Replacement Instructions

Be sure to follow the instructions in this sheet carefully. Failure to follow these instructions could result in damage to your equipment and may void your warranty.

**Note:** Written and video instructions covering customer-installable parts are available at http://www.info.apple.com/installparts/.

## **Tools Required**

Although no tool is required for this procedure, you may find a flat-blade screwdriver helpful in prying the battery from the holder.

**Note:** The battery is located behind the user access door shown below.

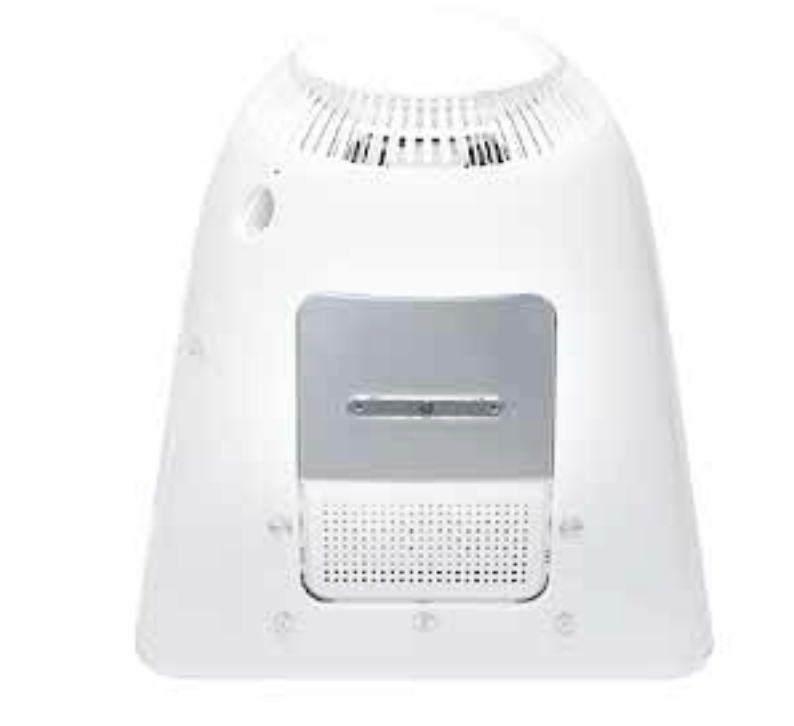

## **Replacing the Battery**

- 1. Save open documents and quit all open applications.
- 2. Turn the computer off by choosing Shut Down from the Special menu.
- 3. Unplug all cables, except the power cord, from the computer. **Warning:** If the internal modem is connected to a telephone line, disconnect the telephone line from the internal modem port before you open the user access door. This prevent electric shock.

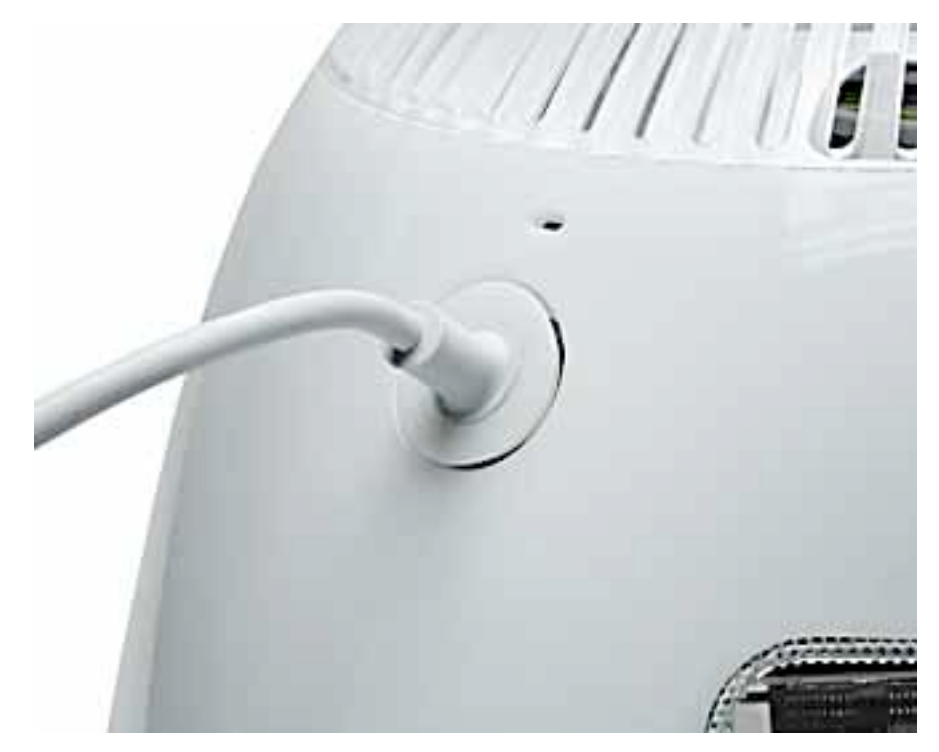

4. Place a soft towel or cloth on the desk or surface.

- 5. Position the computer so the screen is facing down on the cloth.
- 6. Use a Phillips screwdriver to remove the screw on the user access panel.

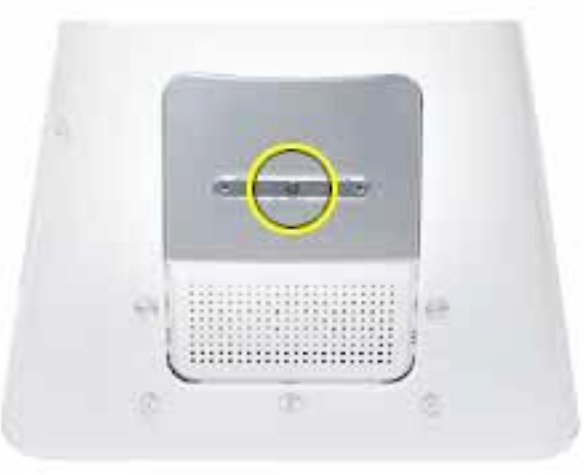

7. Touch a metal surface inside the computer. Then unplug the power cord. This helps

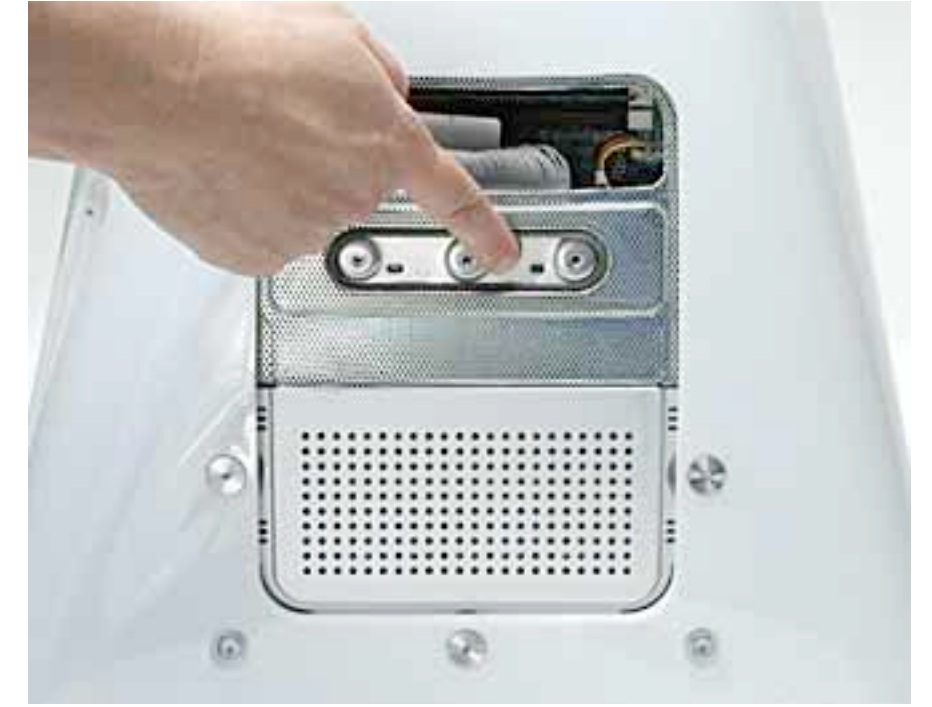

protect the computer from damage caused by electrostatic discharge. **Important:** Always do this before you touch any parts, or install any components, inside the computer. To avoid generating static electricity, do not walk around the room until you have finished installing the battery and closed the computer.

8. Note the orientation of the installed battery's positive (+) end. (Positive and negative signs are also marked on the logic board.)

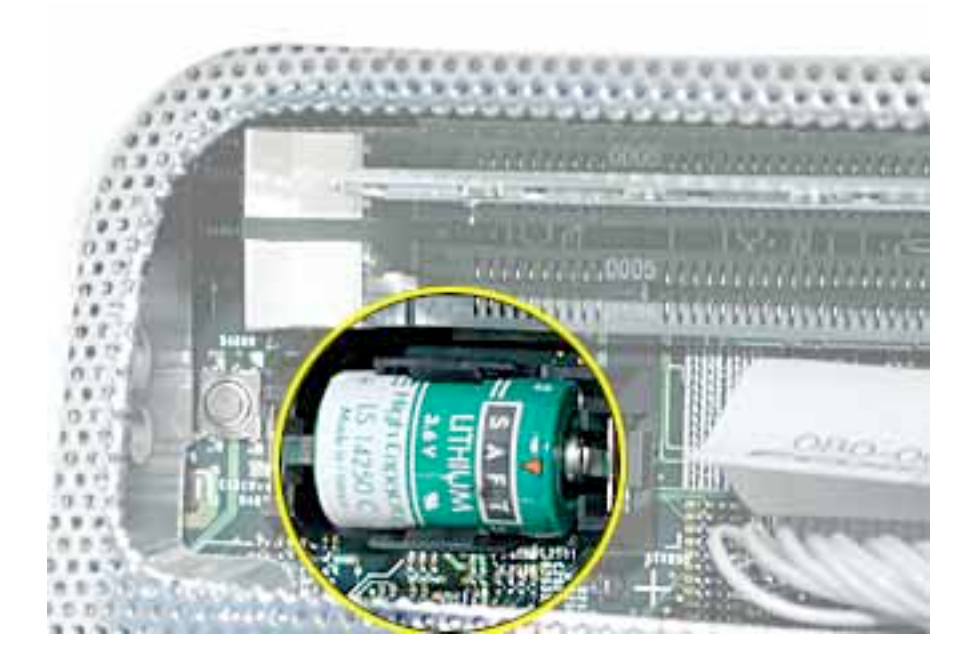

9. Carefully use a flat-blade screwdriver to pry the battery up and out of the holder.

**Warning: Batteries contain chemicals, some of which may be harmful to the environment. Please dispose of used batteries according to your local environmental laws and guidelines. Do not return used batteries to Apple.**

- 10. Insert the new battery into the holder, making sure the battery's positive and negative signs align with those on the logic board.
- 11. Replace the screw on the user access panel..

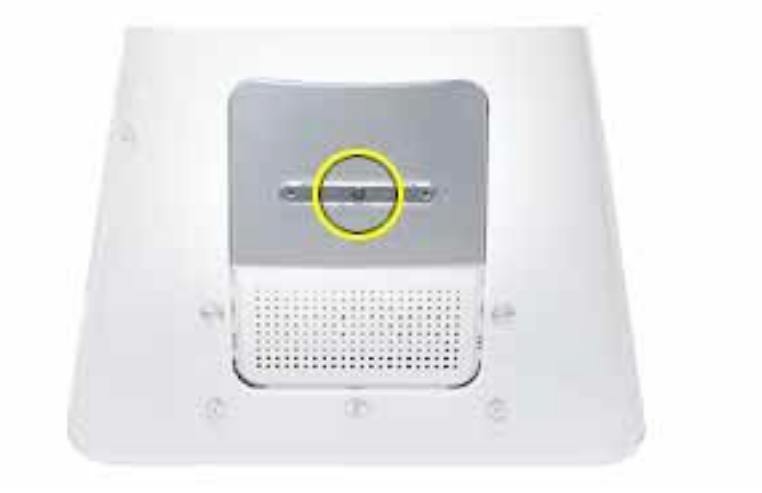

12. Gently turn the computer right side up.

- 13. Reconnect the cables you disconnected from the computer. **Important:** When conncecting the power cord, first plug the cord into you iMac, then plug the othe end into an electrical outlet or power strip.
- 14. Press the Power button on the computer to turn it on. **Warning: Never turn on the computer unless all of its internal and external parts are in place and it is closed. Operating the computer when it is open or missing parts can damage your computer or cause injury.**

## **Apple Computer, Inc.**

© 2002 Apple Computer, Inc. All rights reserved.

This document is protected under U.S. Copyright Law and International Treaties, and no part of this document may be reproduced in any form without written permission from Apple.

Apple is not responsible for typographical, printing, or inadvertent errors.

Apple Computer, Inc. 1 Infinite Loop Cupertino, CA 95014-2084 USA + 1 408 996 1010 http://www.apple.com

Apple, the Apple logo, Mac, Macintosh, and the Mac logo are trademarks of Apple Computer, Inc., registered in the U.S. and other countries. Power Mac is a trademark of Apple Computer, Inc.